### **BÓ GIÁO DUC VÀ ĐÀO TAO**

### CÔNG HOÀ XÃ HỘI CHỦ NGHĨA VIỆT NAM Độc lập - Tư do - Hanh phúc

 $S6$ : $\frac{1}{100}$  /BGDDT-GDTrH V/v hướng dẫn nộp hồ sơ dự thi và điều chỉnh thời gian tổ chức Cuộc thi KHKT cấp quốc gia dành cho học sinh trung học năm học 2014-2015

Hà Nội, ngày<sup>2</sup>/ tháng 12 năm 2014

Kính gửi: - Các sở giáo dục và đào tạo;

- Các trường THPT chuyên thuộc trường đai học;
- Các trường phổ thông dân tộc nội trú trực thuộc Bộ Giáo dục và Đào tạo.

Ngày 13 tháng 5 năm 2014 Bộ Giáo dục và Đào tạo (GDĐT) đã có Công văn số 2410/BGDĐT-GDTrH về việc hướng dẫn triển khai hoạt động nghiên cứu khoa học và tổ chức Cuộc thi khoa học, kĩ thuật cấp quốc gia dành cho học sinh trung học năm học 2014-2015 (sau đây gọi là Cuộc thi), trong đó đã quy định rõ về thời gian, địa điểm tổ chức Cuộc thi và thủ tục đăng kí dự thi. Căn cứ tình hình thực tế, Bộ GDĐT thông báo điều chỉnh thời gian tổ chức Cuộc thi và hướng dẫn nộp hồ sơ dự thi qua mạng như sau:

1. Thời gian tổ chức của Cuộc thi: khu vực phía Bắc tại Trung tâm Văn hóa Kinh Bắc, Thành phố Bắc Ninh, Tỉnh Bắc Ninh từ ngày 08/3/2015 đến ngày 10/3/2015; khu vực phía Nam tại Trường Đại học Đồng Tháp, Thành phố Cao Lãnh, Tinh Đồng Tháp từ ngày 15/3/2015 đến ngày 17/3/2015. Sở GDĐT Bắc Ninh và Sở GDĐT Đồng Tháp sẽ gửi thông báo về một số thông tin và nơi đặt điểm thi cho các địa phương và cơ sở giáo duc liên quan.

2. Trang web của Cuộc thi được chuyển về địa chỉ http://truonghocketnoi.edu.vn (thay cho địa chỉ http://giaoducphothong.edu.vn như đã thông báo);

3. Trong trang chủ của trang web http://truonghocketnoi.edu.vn, chọn mục "Công văn" để tải các mẫu hồ sơ dự thi; chọn mục "Cuộc thi" để nộp hồ sơ dự thi (Hướng dẫn nộp hồ sơ dự thi gửi kèm theo);

4. Các đơn vị dự thi sử dụng tài khoản đã được Bộ GDĐT bàn giao trên trang web http://truonghocketnoi.edu.vn để thực hiện việc nộp hồ sơ dự thi.

- Thời hạn gửi bản đăng ký dự thi đến Bộ GDĐT (qua Vụ Giáo dục Trung học): trước ngày 15/01/2015 (tính theo dấu bưu điện).

- Thời hạn hoàn thành nộp hồ sơ dự thi trên mạng: trước ngày 15/02/2015.

## Hệ thống nộp hồ sơ dự thi trên mạng sẽ tự động đóng lại sau thời điểm nói trên

Nhận được công văn này, Bộ GDĐT đề nghị các đơn vị dự thi gửi xác nhận đã nhận được văn bản của Bộ, đồng thời nộp đăng kí và hồ sơ dự thi đúng thời gian quy định. Trong quá trình thực hiện, nếu có khó khăn, vướng mắc xin liên hệ với ông Trịnh Văn Đích, chuyên viên Vu Giáo duc Trung học, email: tvdich@moet.edu.vn; điện thoại: 0989066607 để được hướng dẫn giải quyết./.

#### Noi nhận:

#### - Như trên;

- TT Nguyễn Vinh Hiền để báo cáo:

- Luu: VT, Vu GDTrH.

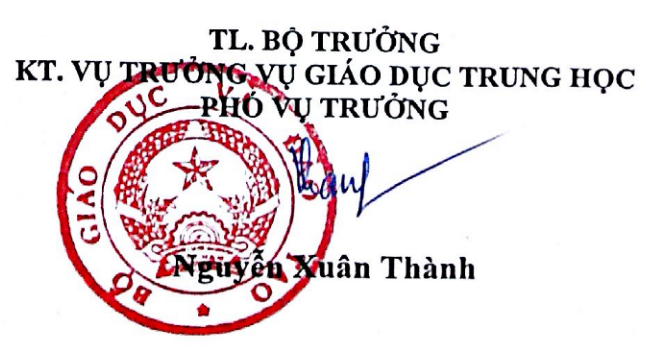

# **HƯỚNG DẪN NỘP HỒ SƠ DỰ THI**

## **TRÊN TRANG WEB [HTTP://TRUONGHOCKETNOI.EDU.VN](http://truonghocketnoi.edu.vn/)**

*(Kèm theo công văn số 7610 /BGDĐT-GDTrH ngày 31/01/2014)*

### **I. HƯỚNG DẪN CẤP MÃ, NỘP CÁC HỒ SƠ DỰ THI CỦA SỞ LÊN BỘ GDĐT**

*(Dành cho cán bộ quản lý của Sở GD&ĐT)*

**Bước 1:** Khai báo dự án.

- Chọn **"Cuộc thi"**.
- Chọn **"Cuộc thi khoa học, kĩ thuật dành cho học sinh trung học, năm học 2014-2015"**
- Chọn nút "**Sở GD&ĐT**".
- Trong mục "**Cấp mã dự án dự thi**", nhập các thông tin cơ bản của dự án (Tên dự án, lĩnh vực, số tác giả).
- Ấn nút "**Xác nhận**" để khai báo dự án

**Bước 2:** Cấp mã dự án

- Sau khi khai báo dự án, trong mục "**Cấp mã dự án dự thi**", ấn nút "**Tạo mã dự thi**" để sinh mã dự thi cho mỗi đề tài.
- Trong mục "**Các dự án đang hoàn thiện**", lưu lại mã dự thi để gửi cho các nhóm tác giả tham gia dự thi.

**Bước 3:** Nộp dự án dự thi cho Bộ GD&ĐT

- Các dự án đã được hoàn thành việc đăng ký dự thi và nộp hồ sơ dự thi sẽ nằm trong mục "**Các dự án đã hoàn thiện**".
- $\bullet$  Tích chon dư án gửi đi dư thi ở cột đầu tiên.
- Ấn nút "**Gửi đề tài dự thi**" để gửi dự án cho Bộ GD&ĐT.

**Bước 4:** Theo dõi quá trình đăng ký dự thi

- Chọn nút "**Kiểm soát đăng ký**".
- Theo dõi quá trình đăng ký, nộp sản phẩm của từng dư án dư thi gồm các cột: PĐK (Phiếu đăng ký), XN (Xác nhận), SP (Sản phẩm); mục nào hoàn thành sẽ có dấu  $\sqrt{m}$ àu xanh, chưa hoàn thành có dấu X màu đỏ

## **II. HƯỚNG DẪN ĐĂNG KÝ, NỘP HỒ SƠ DỰ THI LÊN SỞ GDĐT**

*(Dành cho tác giả / nhóm tác giả của từng dự án)*

**Bước 1:** Nhập mã dự thi

- Nhận mã dự thi do Sở GD&ĐT cấp.
- Chọn **"Cuộc thi"**.
- Chọn **"Cuộc thi khoa học, kĩ thuật dành cho học sinh trung học, năm học 2014-2015"**
- Nhập mã dự thi.
- Ấn nút "**Xác nhận mã dự thi**".

**Bước 2:** Chỉnh sửa, xác nhận thông tin đề tài.

- Chọn nút "**Thông tin đề tài**".
- Chọn "**Sửa thông tin đề tài**" để chính sửa (nếu cần).
- Tìm kiếm và thêm người hướng dẫn (nếu cần).
- Ấn nút "**Xác nhận thông tin đề tài**" để chuyển sang bước tiếp theo.

**Bước 3:** Khai báo thông tin nhóm tác giả.

- Chọn nút "**Thông tin nhóm**".
- Tìm kiếm và thêm các đồng tác giả (nếu cần).
- Ấn nút "**Xác nhận thông tin nhóm**" để chuyển sang bước tiếp theo.

**Bước 4:** Nộp phiếu đăng ký.

- Chọn nút "**Đăng kí dự thi**".
- Nộp các phiếu đăng ký dự thi, chỉnh sửa (nếu cần).
- Nhập tóm tắt dư án.
- Ấn nút "**Xác nhận nộp phiếu đăng ký dự thi**" để chuyển sang bước tiếp theo.

**Bước 5:** Xác nhận đăng ký dự thi

- Chọn nút "**Xác nhận**".
- Chọn nút "**Xác nhận gửi đăng kí dự thi**" để xác nhận.

 *Lưu ý: sau khi xác nhận sẽ không chỉnh sửa được thông tin ở các mục trước đó.* **Bước 6:** Nộp sản phẩm dự thi

- Chọn nút "**Nộp bài dự thi**".
- Nộp sản phẩm dự thi, chỉnh sửa (nếu cần).
- Chọn nút "**Xác nhận nộp bài dự thi**" để gửi cho Sở GD&ĐT.
- Lưu ý: Sau khi xác nhận sẽ không chỉnh sửa được sản phẩm.

*<Chi tiết xem trong tài liệu tập huấn>*